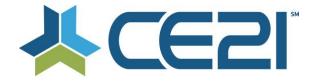

#### Release Notes & Updates September 4 & 22, 2020

These are the new features and updates for our release for September 4th and 22nd. If you have any questions about these or any features, please contact us at <u>help@ce21.com</u>

## ACCOUNTS

- **Registering for a Group Auto Adding to Company When Not Entering a Company** UI Update: Display a message when linking customer to a company
- Manager > Accounts > Customers > Participant Log Tracking > Dates out of Order Fixed an issue where the participant log tracking was out of order
- Manager > Accounts > Customers > Purchases Tab > Expiration / Change allow for a Never Expires checkbox
  - UI Update: Added a Never Expires checkbox to customers Purchases tab
- Manager > Accounts > Customers/Speakers > Purchases Tab > Event Date Column show Time Zone

UI Update: Add customer time zone to Event Date column in customer account

# CATALOG

- My Account > Shopping Cart > Paying by Purchase Order: Unrequired Fields
   UI Update: Removed the required fields when purchasing a product with the PO option
   My Account My List Launch Chat button
   UI Update: Added a Launch Chat button in My List for customers to immediately launch the chat
- Catalog > Customer Accounts > Sniff if user is on Internet Explorer if so display a warning message above product table

Added the ability for the system to detect if a customer is using IE and will display a warning to the customer that this browser is no longer supported

- Manager > Footer > Consolidate multiple emails into a single "Contact CE21" link spawns modal UI Update: Open modal when clicking Contact CE21 in footer
- Catalog > Pay by Check > Add in Information about instructions being sent to account email address UI Update: Added information about check instructions being emailed

## CHAT

- Accounts > Customers > Details > Communication Email Chat Transcript not sending full transcript Fixed an issue where the full chat transcript was not being emailed
- Catalog > Products > Edit Product > Viewer Settings Chatroom Welcome Message Fixed an issue with the chat welcome message
- Catalog > Launch Chat > Showing on Multiple Products for User not enable chat as faculty though UI Update: Display Launch Chat button for faculty when enabled

#### DONATIONS

• Sales > Donations > Edit Donation > Financial > Minimum order amount not preventing small incremental recurring donations

Fixed an issue that was allowing amounts less than the minimum amount to be donated

## FORUMS

• Forums > Please allow for rich text in the forum UI Update: Allowing rich text in forums

#### GROUPS

• Accounts > Customers > Customer Details > Membership Tab > Edit Button: Update to the Edit Group Functionality

UI Update: Added accordion to the Edit Group dialog and added options to change group status Now or At Next Renewal

- Groups: Billing Cycle Payment Issue Fixed an issue where group dues were not adding up to the full amount when using a billing cycle other than annual
- Groups > Question Sets: Make Any Question a Triggered Question Added the ability to use triggered/conditional questions on group question sets
- Groups > Groups List > Add/Edit Member Group > Settings Tab > Group ACL: Update to Document Library ACL Added the ability for all group members to upload documents to the group library
- Groups > Groups List > Add/Edit Member Group > Members Tab: Paid Through Dates Not Correct Fixed an issue where paid through dates not advancing correctly
- Catalog > Company Based Membership: Display of Per Employee Fees Incorrect UI Update: Correct the display of employee fees when joining a company based membership
- Catalog > Media Types > Company Based Membership: Update Error Message When Joining CBM Not Logged In
- UI Update: Updated the text when joining a company based membership when not signed in
   Sales > Invoicing: Add Payment Line to Paid Invoice Template (1 of 2)
- Added a payment line item to group invoices
- Groups > Calendar > Subscribe to calendar, adding things in as UTC not my actual time zone Fixed an issue when subscribing to a Group calendar was not assigning the correct time zone

## **MY ACCOUNT**

- Catalog > My Account > My Transactions > Refunded to Gift card record showing incorrectly as refund to CC Fixed an issue where refunds to gift cards were showing as refunded to credit card
- Manager > Customer Account > Webinar Archived / Publish On > Show unauth viewer in backend / Ce21 Mobile still looks for live

Fixed an issue where an archived webinar was still looking for the live webinar

#### MANAGER

- Manager > FAQ "?" that opens up Manager FAQ's > When expand article and it closes left nav, when close faq - return nav
  - UI Update: When accessing the FAQs in Manager it will no longer hide the left nav
- Manager > Product Snapshot > Overhaul to layout more information / details so it's more useful UI Update: Improved layout for product snapshot to provide more useful info

#### PRESENTER

- Manager > Presenter > Allow to upload zipped file of slide jpgs in specific filename format into Slide Importer Added the ability to upload zip files of slides in the slide importer
- Manager > Presenter > Closed Captioning > Better Language when submit captioning jobs UI Update: Updated the message when submitting a closed captioning job
- Manager > Presenter > Video Manager > Closed Captions > Default checked for "Email me upon closed captioning job completion"
  - UI Update: Set the default option to email the user when closed caption job complete
- Presenter > Caption Editor > Language > Add Two Additional Languages Added two new languages to the caption editor
- Presenter > Video Manager > Closed Captions > Make Non-Ce21 Users have to Agree to Charges before submitting

UI Update: Added user confirmation when requesting closed captioning

- Manager > Video Manager > Closed Caption "CC Manager" Button that always shows UI Update: CC Manager button always displays
- **Presenter > Uploaded File > Still not Encoded all users to click on a "Add" button** Added the ability to add a video to a program before encoding completes

### PRODUCTS

- **BUG: Reorder arrows on add-on tab in classroom portal doesn't work** Fixed an issue where the reorder function was not allowing items to be reordered in a classroom
- BUG: Save and add new button on custom data broken Fixed an issue where the save and add new function in Custom Data was not opening a new option after saving
- Catalog > Products > Edit Product > on the expiration override, give the option of never expires Added a Never Expires option to the expiration override
- Catalog > Products > Edit Product > Viewer Settings > Settings Area: Add Speaker Email to Dropdown in Q&A Settings
  - Added the ability for customers to email a speaker directly if there are multiple speakers on a product
- Catalog > Products > Edit Product Registrant CVS is NOT pulling Payment Status Column Fixed an issue where the Payment Status column was not being pulled on the registrant export
- Lists > Cert Requirements > Evaluations Evaluation Headers not working UI Update: Added a custom accordion label for evaluations
- Catalog > Products > Edit Product Pre-roll keeps resetting Fixed an issue where the Pre-roll settings were being reset
- Classrooms > Tab links don't work when you use the pills feature Fixed an issue in classrooms when using pills where tab links were not working
- Complex Live Event > a way to add attendance for the whole event at once Added the ability to import complex live event attendance data in one import
- Inquiry: Course Distributed Out but There Are No Cert Requirements Made backend changes to distribution to ensure all requirements get distributed
- Inquiry: Can the Return to Classroom Link Remember Custom Tab? Fixed an issue when clicking on Return to classroom link was not working when using custom course schedule tab
- **BUG: Detach from Producer not working on physical products** Fixed an issue where detaching from Producer was not working for physical products
- Modify {CreditsToken} text "Click here for total Course CE credit"
   Updated the text that gets displayed when using the Credits Token on sales pages
- Thumbs up and thumbs down do not display on print version of Quiz Two-way voting displaying when printing quiz
- Catalog > Products > Faculty: Some Speakers have Commas After Their Names UI Update: Fixed an issue where some speakers would have commas after their name and some would not
- Webinar Settings Issue Unable to edit Webinar Service Improved performance when checking host rights with Zoom
- **Typo Evaluation** UI Update: Updated the text for evaluation access
- Classroom > New Launch button on a built out Classroom page does not launch in new tab Fixed an issue where the Launch button was not working on custom classroom pages
- Manager > Classroom > Faculty Page takes a while to load any speed up possibilities? Improved performance on faculty page in a classroom
- Manager > Edit Webinar > A way to make sure Webinar Registrants are including hosts, panelists etc. Fixed an issue where hosts & panelists were not being counted in webinar attendance
- Manager > Classroom > Portal Settings > Schedule > Show Non-Live total hours vs Live Hours total Hours UI Update: Added a breakdown of Live vs. Non Live hours in a classroom

## REPORTS

- Completion report reporting inconsistently, not showing percentages, in/out times or launch counts Fixed an issue with the completion report that was not providing consistent data
- Slow Load Inquiry: Reports > Best Sellers This report seems to be sluggish Improved performance on the Best Sellers report

- **Reports > Reports Lists Schedule a Report New option in Calendar days option** Added more time frames for scheduling reports
- **Reports > Completion and Registration report > Add Final Quiz Score** Added a final quiz score column to completion & registration reports

## SALES

- Sales Orders Complete Order (check) functionality change to a popup and add Check Amount field Added the ability to receive a check for more or less that the total purchase amount
- Orders set to deactivated Fixed an issue where paying for a PO did not activate the products in customer accounts
- Import Order Confirmations Updated the order confirmation to better reflect if an order was imported
- Option to sell a product for shipment but do not prompt for shipping method. Added an option for physical products to exclude a shipping method

### VIEWER

- Sales Orders Complete Order (check) functionality change to a popup and add Check Amount field Added the ability to receive a check for more or less that the total purchase amount
- Viewer > segments tab > if only one segment hide segments tab UI Update: Hiding the segments tab when only one segment
- Viewer > Questions Ask the Speaker(s) tab > Submit question to the speaker(s) button when shrink browser loses text

UI Update: Improved the layout on Ask the Speaker tab when not in full screen/mobile

• Appearance > Viewer Appearance > Can we get a preview viewer appearance in the viewer area? UI Update: Added a viewer preview when making changes to a viewer

### GENERAL

- Google Analytics eCommerce Events (Begin Checkout & Purchase) Updated code for better Google Analytics tracking
- SEO Improvements: LazyLoad, Minify JS, Enable text Compression Performance enhancements
- Add canonical tag to sales pages Added canonical links to sales/squeeze pages to improve Google Analytics tracking
- Appearance > Layout > WYSIWYG Table editor never seems to show the cell padding correctly on catalog UI Update: Added CSS inside the editor preview for appearance widgets & product descriptions for a more accurate preview of what it will look like on the catalog